## **International Office**

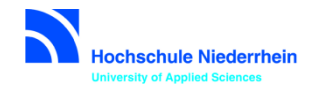

# **Stipendium für Erasmus+ Praktikum in einem Unternehmen/einer Einrichtung in der EU+ Leitfaden für die Online Bewerbung**

Der Link zum Online Tool "Mobility Online" ist auf der entsprechenden Internetseite des International Office (IO) der Hochschule Niederrhein hinterlegt z.B. Erasmus+ Praktikum:

<https://www.hs-niederrhein.de/international/erasmus/outgoings-praktikum/>

Es erscheint folgende Registrierungsmaske:

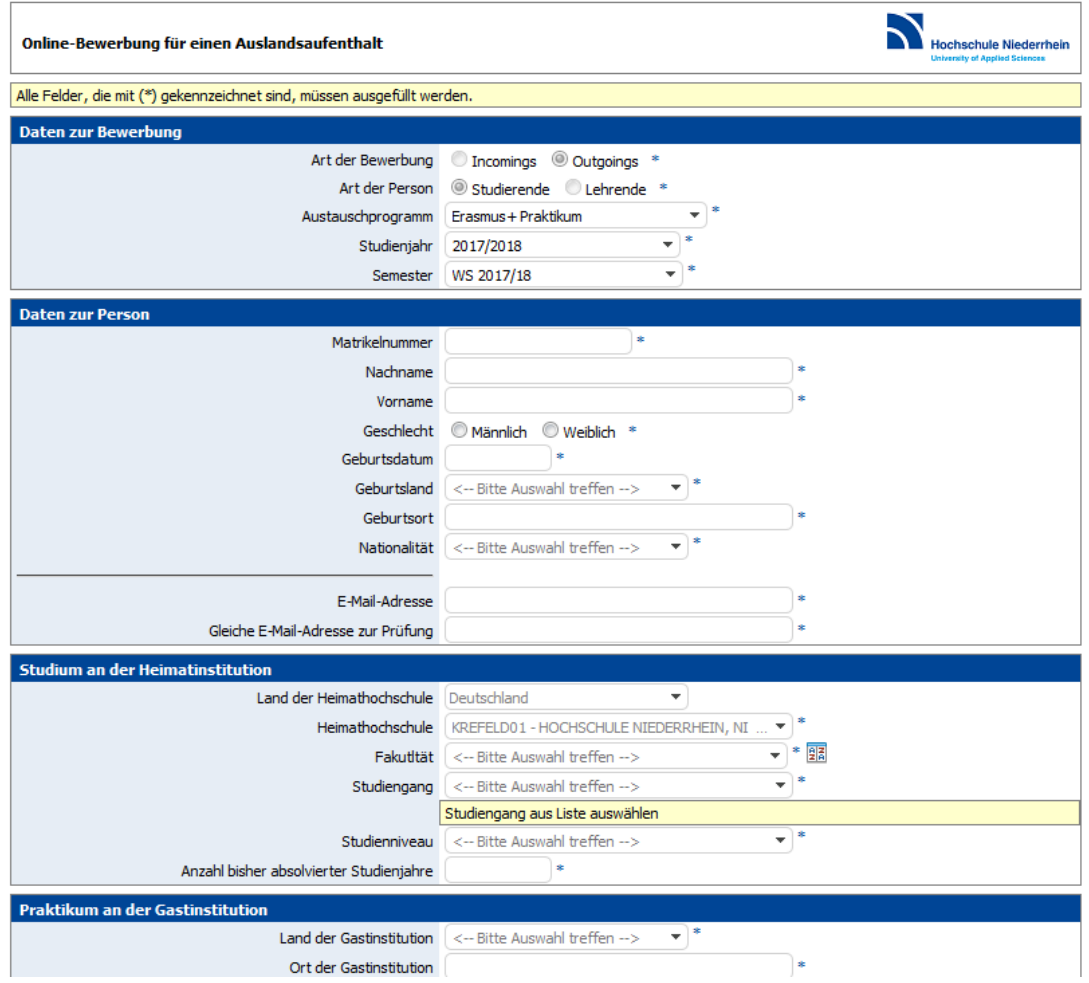

Nachdem Sie alle notwendigen Daten eingegeben haben, klicken Sie bitte auf "Bewerbung abschicken". Sie erhalten folgende Meldung:

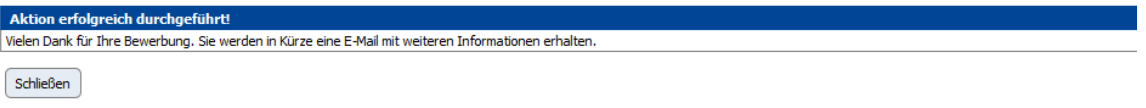

**Sie erhalten daraufhin eine E-Mail mit dem Pfad für Ihre zukünftigen Einstiege in das Online Tool.**

#### **Beispiel:**

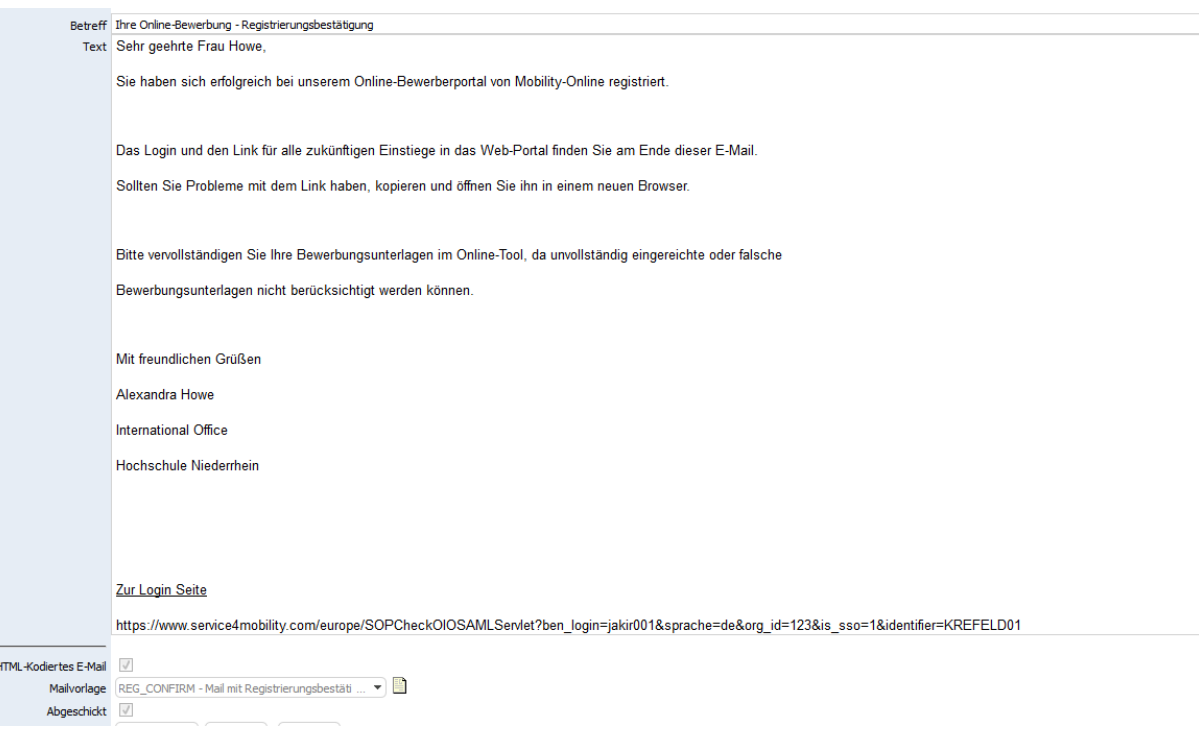

Beachten Sie bitte, dass die Stipendienprogramme größtenteils über das Online Tool abgewickelt werden; d.h. in der Regel werden Dokumente vor, während und nach dem Auslandsaufenthalt im Tool abgerufen bzw. hochgeladen oder bestätigt werden müssen.

Die Bewerbung ist erst abgeschlossen, wenn alle Daten erfasst und alle notwendigen Bewerbungsdokumente im Tool hochgeladen wurden.

Sobald Sie sich über das zugewiesene Login (bitte unbedingt speichern) anmelden, können Sie Ihre Personenstammdaten vervollständigen. Nachfolgend sehen Sie die Abbildung der Bewerbungspipeline, die nacheinander abgearbeitet werden muss, um die Bewerbungsunterlagen zu vervollständigen bzw. das Stipendium zu beantragen.

## **Beispiel Bewerber-Pipeline:**

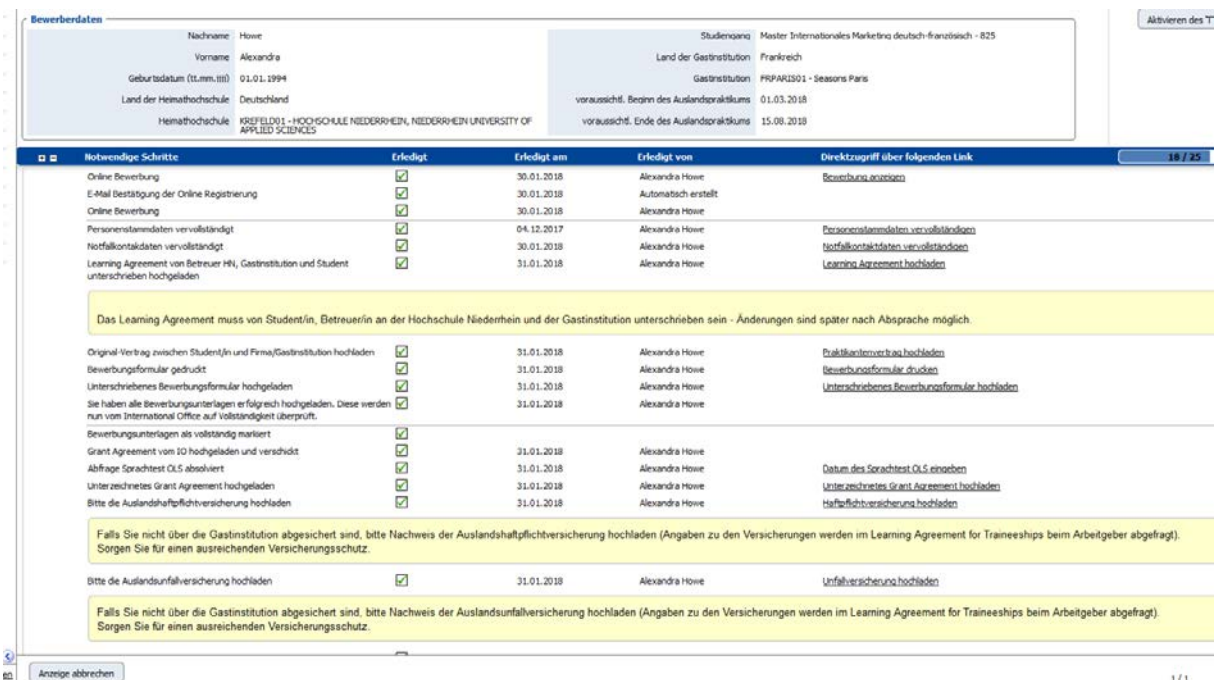

**"Vor dem Aufenthalt"** – beinhaltet die Bewerbungsinformationen und Dokumente.

Sobald Sie etwas tun müssen, ist der Schritt auf der rechten Seite unterstrichen und kann angeklickt werden; daraufhin öffnet sich entweder ein Fenster bzw. ein Dokument kann herunter geladen werden.

Sobald diese Schritte abgeschlossen sind (abgehakte Kästchen), können Sie nichts weiter in der Pipeline bearbeiten bis das International Office ( IO ) seine Aufgabe erledigt hat – z.B. Prüfung der Unterlagen auf Vollständigkeit.

Wenn die Unterlagen komplett und in Ordnung sein, erhalten Sie eine Erasmus-Vereinbarung (Grant Agreement – nachfolgend GA).

Das GA enthält wesentliche Angaben zu Förderdauer, Förderzeitraum, monatliche Stipendienrate, tägliche Stipendienrate für einzelne Fördertage, die Gesamtsumme sowie Rechte und Pflichten der Vertragspartner. Auf unserer Homepage unter "Fördersätzen nach Ländergruppen" sind die aktuellen Raten und die festgelegte maximale Förderdauer nachzulesen.

Das GA wird Ihnen per E-Mail zugeschickt und gleichzeitig im Online Tool hinterlegt. Prüfen und ergänzen Sie die Angaben bitte vor der Unterzeichnung.

Angaben zu den verpflichtenden Auslandshaftpflichtversicherung und Auslandsunfallversicherung müssen im GA gemacht werden.

Sollte die Firma diese für Sie übernehmen (s. Learning Agreement) ergänzen Sie bitte "Versicherung über Firma, s. LA". Sind Sie nicht über die Firma versichert, müssen Sie die entsprechenden Versicherungen im Dokument GA ergänzen und die Policen im Tool hochladen, s. Pipeline.

Sie erhalten außerdem die Einladung zur Durchführung des 1. Online Sprachtests der EU, kurz OLS; ausgenommen sind Muttersprachler der Arbeitssprache.

Geben Sie im Online Tool das Datum des abgelegten Sprachtests an!

Dann laden Sie das unterschriebene GA im Tool hoch und senden das Original an Frau Howe, International Office.

Abschließend unterschreibt das IO den Vertrag, hinterlegt diesen im Tool und zahlt die 1. Stipendienrate aus.

## **Die Bewerbung für das Stipendienprogramm ist somit abgeschlossen.**

## **"Während des Aufenthaltes"**

Verlängerung des Praktikums um mehr als eine Woche zum vereinbarten Zeitraum:

Ein Antrag muss mindestens einen Monat vor Ablauf des vereinbarten Praktikums zusammen mit der Bestätigung des Unternehmens per Mail eingereicht werden bei

[alexandra.howe@hs-niederrhein.de.](mailto:alexandra.howe@hs-niederrhein.de)

Bei Bewilligung wird das Stipendium ggf. neu berechnet und ein neues GA ausgestellt.

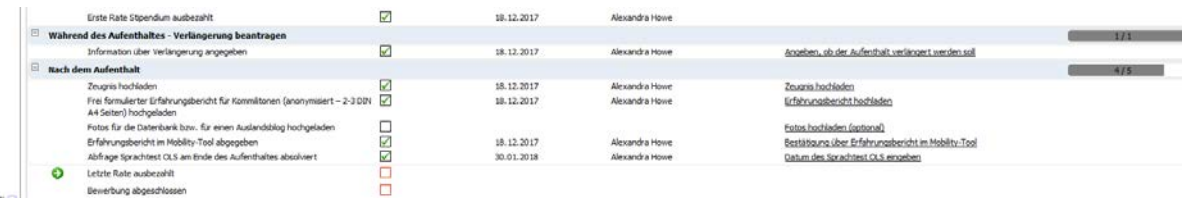

### **"Nach dem Aufenthalt"**

Ein Zeugnis über Inhalt und Dauer des Praktikums muss von der Gastinstitution erstellt und von Ihnen hochgeladen werden.

Alle Abschlussdokumente werden hier nacheinander abgefragt.

Sobald alle Unterlagen, Berichte und der Online Sprachtest komplett und ordnungsgemäß vorliegen wird die Abschlussrate des Stipendiums ausgezahlt.

Eine Bestätigung der HN über das Auslandspraktikum wird als Zusatz zum Diploma Supplement im Tool hochgeladen.

Bei Problemen kontaktieren Sie bitte Frau Howe [\(alexandra.howe@hs-niederrhein.de\)](mailto:alexandra.howe@hs-niederrhein.de).

Viel Erfolg bei der Bewerbung!